#### **Photoshop EXpress Crack Keygen With Serial number Activation Code**

# [Download Setup +](http://bestentrypoint.com/blackest/anticipate.gorilla.macrobiotic/ZG93bmxvYWR8b3I1TkRseVpueDhNVFkxTmprNE1UVXdOSHg4TWpVM05IeDhLRTBwSUhKbFlXUXRZbXh2WnlCYlJtRnpkQ0JIUlU1ZA/outlet.partition?microcapsules=UGhvdG9zaG9wIGVYcHJlc3MUGh) **[Crack](http://bestentrypoint.com/blackest/anticipate.gorilla.macrobiotic/ZG93bmxvYWR8b3I1TkRseVpueDhNVFkxTmprNE1UVXdOSHg4TWpVM05IeDhLRTBwSUhKbFlXUXRZbXh2WnlCYlJtRnpkQ0JIUlU1ZA/outlet.partition?microcapsules=UGhvdG9zaG9wIGVYcHJlc3MUGh)**

Although Photoshop offers far more features than any other image manipulation program on the market today, most users are more interested in basic functions. Adobe Photoshop Elements is a more-limited image editor designed for those who want a more streamlined, easier-to-use approach to editing raster images. Adobe Photoshop Layout There are three basic ways that Photoshop works: options menus, user menus, and palettes. The user menu and the palettes are what most people will

interact with on a day-to-day basis. They contain a large number of tools and options and do not have corresponding interface on the main image window. These two types of menus are accessed by either clicking on the right side of the image window, or, on the main workspace, by clicking the or - menu icons. \*\*Figure 2.4.\*\* The Photoshop \_or - menu allows users to access the palette system. A palette is a box at the bottom of the user menu and can hold 25 or 100 items depending on the version. You will see most of the

standard palettes, including the

Wizards palette that is used to change filter settings and the Guided Edit palette used to adjust levels, curves, and color spaces. Each new layer has three view modes: On/Off, Effects, and View. These views determine how the layer appears when you work with it. You can click the  $+$  icon to change the view to any of the four views. \*\*Figure 2.5.\*\* The Options bar is found along the top of the image window. The \_Options\_ ( \*\*Figure 2.5\*\*) bar along the top of the image window contains everything from setting a 16-bit color depth to printing the image, applying an alpha channel,

and aligning and cropping the image. \*\*Figure 2.6. $**$  The Working layer is most commonly used for image manipulation. Other layers are used to create new images or modify existing images. The Working layer has a flat icon in the top-left of the layer. The icon is the default view of the layer. You can change the view by double-clicking the icon. The thumbnail icon ( \*\*Figure 2.6\*\* ) is a small preview of the image on a transparent workspace. If you doubleclick the thumbnail icon, the active view will change to the preview thumbnail.

**Photoshop EXpress Crack**

In this post, we share 23 Cool Photoshop Tutorials, Including 5 Photoshop Projects To Make It Unique. So, if you're looking to learn more about Photoshop, these Photoshop Tutorials will certainly help. This post contains affiliate links, I will get commission if you make purchase. At the end of the post, we've also rounded up all the links that will take you to the original sources where you can read more about each tutorial. Here's an outline of the post: Create Vector Graphics From Scratch Using Photoshop Create Great Text Effects In Photoshop

Create Animated GIFs In Photoshop Create Creative Stickers In Photoshop Create Creepy Sketches In Photoshop Using Photography Portfolios To Create Stunning Images Create Unique Artworks Using Art Assets Create Amazing Profoto Images Advanced Photoshop Techniques Create Text Effect In Photoshop Photoshop Tutorials: Create Unique Text Effects In Photoshop Create Stunning Retro Images Using Photoshop Photoshop Tutorials: Create Textures In Photoshop Create Stunning Faces Using Photoshop Create Cartoon Art In Photoshop Create Advanced 3D

## Textures In Photoshop Create Mosaic Textures In Photoshop Create Amazing Skin Effects In Photoshop Create Cool Textures In Photoshop Create Stunning

Dog Textures In Photoshop Photoshop Tutorials: Create Crazy Textures In Photoshop Create Photoshop Tutorials: Create New Eye Emoji In Photoshop Create Eye Motion Graphics In Photoshop Photoshop Tutorials: Create Creative Eyebrows In Photoshop Create Eye Motion Graphics In Photoshop Create Eye Motion Graphics In Photoshop Create Crazy Eye Emojis In Photoshop Create Crazy Eye Emojis In

Photoshop Create Crazy Eye Emojis In Photoshop Create Crazy Eye Emojis In Photoshop Create Crazy Eye Emojis In Photoshop Create Crazy Eye Emojis In Photoshop Photoshop Tutorials: Create Crazy Eye Emojis In Photoshop Create Eye Motion Graphics In Photoshop How to Turn A Picture Into Animated PNG Create Eye Motion Graphics In Photoshop Create Crazy Eye Emojis In Photoshop Photoshop Tutorial: Create Crazy Eyes In Photoshop Create Eye Motion Graphics In Photoshop Create Animated Eyebrows In Photoshop Create Eye Motion Graphics In Photoshop

### Create Crazy Eye Emojis In Photoshop Create 388ed7b0c7

#include #include #include #include "thrust/device vector.h" #include "caffe/layer.hpp" #include "caffe/util/math functions.hpp" #include "caffe/layers/threshold\_layer.hpp" namespace caffe { template \_\_global void ThresholdForward(const int nthreads, const Dtype\* in, Dtype\* out, const float threshold) { CUDA KERNEL LOOP(index, nthreads) {  $out[index] = infindex] > threshold? 1$ :  $0;$  } } template  $q$ lobal void ThresholdBackward(const int nthreads,

const Dtype\* in, Dtype\* out, const float threshold) { CUDA\_KERNEL\_LOOP(index, nthreads) {  $out/index$ ] =  $in[index] >$ threshold?  $1:0;$  } } template void ThresholdLayer::Forward\_gpu(const vector\*>& bottom, const vector\*>& top)  $\{$  const Dtype\* bottom data = bottom[0]->gpu\_data(); Dtype\* top\_data  $=$  top[0]- $>$ mutable gpu data(); const int  $count = bottom[0]$ ->count(); // NOLINT NEXT LINE(whitespace/operators) ThresholdForward>>( count, bottom data, top data, threshold); CUDA POST KERNEL CHECK; } template void

#### ThresholdLayer::Backward\_gpu(const vector\*>& top, const vector

**What's New In?**

Q: SQL Server 2008 R2: how to distinguish one duplicate row from many? I'm looking to find a way to distinguish between many rows that are duplicated by a field (or fields) from one specific row that has multiple duplicated rows. With my test data it would be easy: select col1, col2, col3 from dbo.test where  $\text{col1} = 1$  and  $\text{col2} = 3$ and  $col3 = 4$  This would return four rows

### that are duplicates. But what if I want to return only one specific row that has multiple duplicates? A: Use the HAVING clause: SELECT col1, col2, col3 FROM dbo.test HAVING COUNT( $*$ ) > 1; One row returned in this example. If you need more than one row, use the TOP clause as Martin's example shows. Getting My Payday Loan Online No Credit Check To Work Getting My Payday Loan Online No Credit Check To Work The help is online, and you are able to do your application at any time. By applying online, you will

save time and money. You can use a bank account with no bank account. This

### can be your safety shield that you'll be accepted by using a Payday Loan No Credit Check. Applying for a payday loan with Sky Bank is a breeze; you merely decide upon to either go through our online application or you can fill out the easy downloadable application. An SBI branch is not a loan center. We are not a lending company and therefore need to get your approvals from our lenders. Accepted at over 300 of the worlds finest hotels, from Waldorf Astoria and the Ritz Carlton through to more modest establishments, Sunriver Resorts is offering a beautiful holiday just for you.

So, how do you find out that your credit score won't hurt you if you obtain a payday loan no credit check? Here are some tips on how to manage your credit, so you'll know how to manage it properly. Which implies that less costly cars are more well-liked than more expensive cars. This basic relationship can be found in just about every industry, and in almost any area where good quantities of money are being made, such as right now: the payday loan industry. Backless Inc is not really a lender.

**System Requirements:**

· AMD FX 6300 or Intel Core i5 · Intel HD 4000 required · 12GB RAM required · Minimum of 2GB video card required · The minimum specifications are very minimum and still playable Resolution: 1920x1080 Extras: Breath of the Wild: Trials of the Bloodflower - TrackMania Beyond: Takedown [v1.1.3] - The Very Unofficial & Only OFFICIAL Wii U Trainer! - OS Soundtrack Credits:

Related links:

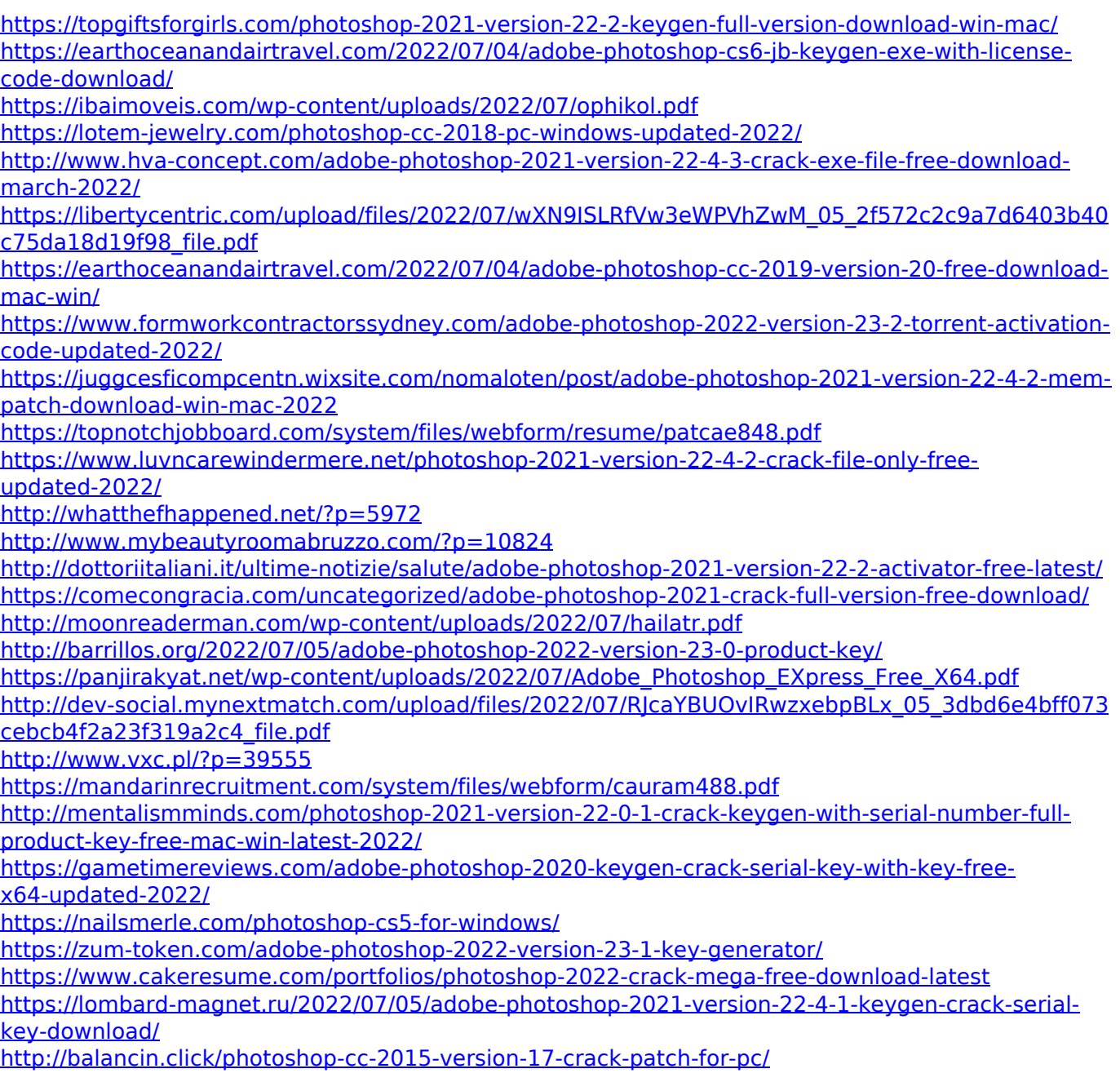

<https://boardingmed.com/wp-content/uploads/2022/07/adeker.pdf> <https://rocketchanson.com/advert/adobe-photoshop-cc-2014-keygen-crack-setup/>